Řízení spotřeby

Uživatelská příručka

© Copyright 2007 Hewlett-Packard Development Company, L.P.

Windows a Windows Vista jsou ochranné známky nebo registrované ochranné známky společnosti Microsoft Corporation v USA a dalších zemích.

Informace uvedené v této příručce se mohou změnit bez předchozího upozornění. Jediné záruky na produkty a služby společnosti HP jsou výslovně uvedeny v prohlášení o záruce, které je každému z těchto produktů a služeb přiloženo. Žádná ze zde uvedených informací nezakládá další záruky. Společnost HP není zodpovědná za technické nebo redakční chyby ani za opomenutí vyskytující se v tomto dokumentu.

První vydání: Leden 2007

Číslo dokumentu: 419468-221

# **Obsah**

#### 1 Nastavení možností napájení

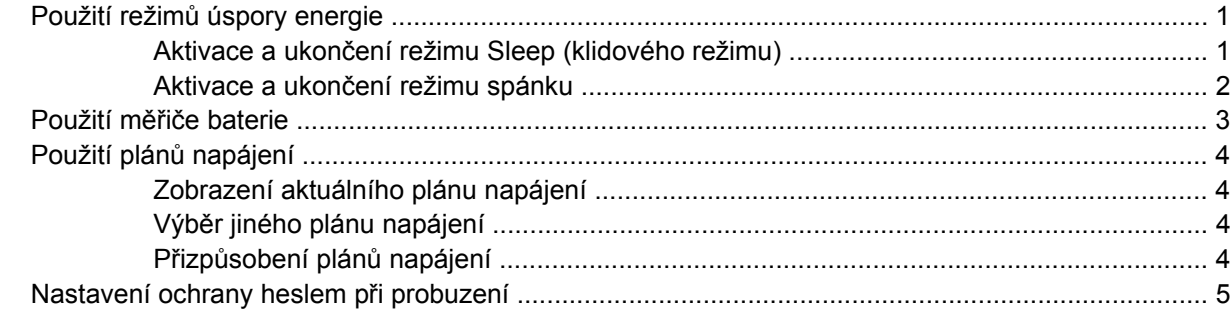

#### 2 Použití napájení z baterie

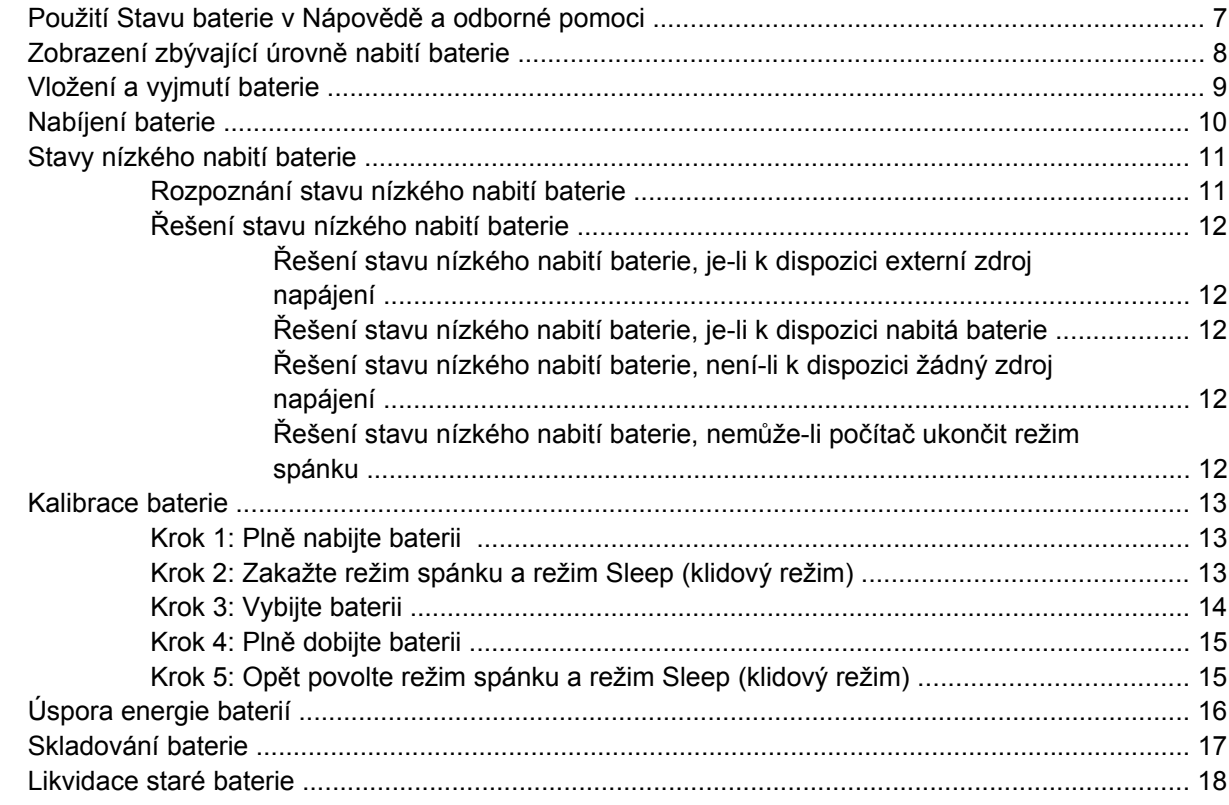

#### 3 Použití externího zdroje napájení

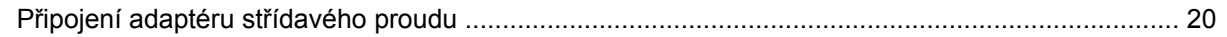

## 4 Vypnutí počítače

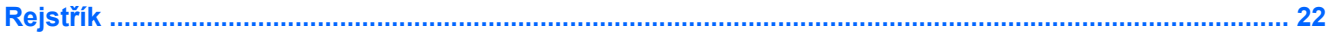

# <span id="page-4-0"></span>**1 Nastavení možností napájení**

# **Použití režimů úspory energie**

V operačním systému Windows Vista™ jsou od výrobce povoleny dva režimy úspory energie: režim Sleep (klidový režim) a režim spánku.

Při aktivaci režimu Sleep (klidového režimu) indikátory napájení zablikají a obsah obrazovky zmizí. Rozdělaná práce se uloží do paměti, což umožní ukončit režim Sleep (klidový režim) rychleji než režim spánku. Nachází-li se počítač v režimu Sleep (klidovém režimu) delší dobu nebo se během tohoto režimu baterie téměř vybije, přejde počítač do režimu spánku.

Při aktivaci režimu spánku se rozdělaná práce uloží do souboru režimu spánku na pevném disku a počítač se vypne.

**UPOZORNĚNÍ** Aby nedošlo ke snížení kvality zvuku nebo videa, narušení funkcí přehrávání zvuku nebo videa nebo ztrátě dat, neaktivujte režim Sleep (klidový režim) nebo režim spánku během čtení nebo zapisování na disk CD, DVD nebo na externí kartu médií.

**Poznámka** Pokud se počítač nachází v klidovém režimu nebo režimu spánku, nelze inicializovat žádný typ síťového připojení ani využívat žádné funkce počítače.

**Poznámka** Pokud systém HP Mobile Data Protection 3D pozastavil disk, počítač neaktivuje režim Sleep (klidový režim) nebo režim spánku a pouze se vypne displej.

## **Aktivace a ukončení režimu Sleep (klidového režimu)**

Systém je z výroby nastaven, aby režim Sleep (klidový režim) aktivoval po 15 minutách nečinnosti při napájení z baterie a 30 minutách nečinnosti při napájení z externího zdroje.

Nastavení napájení a časových limitů lze změnit pomocí Možností napájení na ovládacím panelu systému Windows®.

Je-li počítač zapnutý, lze režim Sleep (klidový režim) aktivovat kterýmkoli z následujících způsobů:

- Stiskněte klávesovou zkratku fn+f3.
- Nemá-li počítač systém ochrany mobilních dat HP Mobile Data Protection 3D, sklopte displej.
- Postupně klepněte na tlačítko **Start**, šipku vedle tlačítka Uzamknout a tlačítko **Režim Sleep (klidový režim)**.
- Klepněte na tlačítko **Start** (Spustit) a poté na tlačítko **Power** (Napájení).

<span id="page-5-0"></span>Ukončení režimu Sleep (klidového režimu):

▲ Posuňte hlavní vypínač směrem k přední straně počítače.

Při ukončení režimu Sleep (klidového režimu) se indikátor napájení rozsvítí a vaše práce se obnoví na obrazovce, kde jste naposledy pracovali.

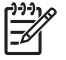

**Poznámka** Pokud jste nastavili, že při probuzení má být požadováno heslo, musíte před obnovením práce zadat své heslo k systému Windows.

## **Aktivace a ukončení režimu spánku**

Systém je z výroby nastaven, aby režim spánku aktivoval po 60 minutách nečinnosti nebo je-li baterie téměř vybitá.

Nastavení a časové limity napájení lze změnit pomocí okna Možnosti napájení v okně Ovládací panely systému Windows.

Aktivace režimu spánku:

- **1.** Klepněte na tlačítko **Start**, potom klepněte na šipku vedle tlačítka Uzamknout.
- **2.** Klepněte na tlačítko **Přepnout do režimu spánku**.

Ukončení režimu spánku:

Posuňte hlavní vypínač směrem k přední straně počítače.

Indikátor napájení se rozsvítí a vaše práce se obnoví na obrazovce, kde jste naposledy pracovali.

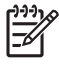

**Poznámka** Pokud jste nastavili, že při probuzení má být požadováno heslo, musíte před obnovením práce zadat své heslo k systému Windows.

## <span id="page-6-0"></span>**Použití měřiče baterie**

Měřič baterie je umístěn v oznamovací oblasti na pravé straně hlavního panelu. Měřič baterie umožňuje rychlý přístup k nastavení napájení, zobrazení zbývající úrovně nabití baterie a výběr jiného plánu napájení.

- Chcete-li zobrazit procento zbývající úrovně nabití a aktuální plán napájení, přesuňte ukazatel nad ikonu měřiče baterie.
- Chcete-li otevřít okno Možnosti napájení nebo změnit plán napájení, klepněte na ikonu měřiče baterie a vyberte příslušnou položku ze seznamu.

Různé ikony měřiče baterie ukazují, zda je počítač napájen z baterií, nebo z externího zdroje. V případě, že je baterie téměř vybitá, zobrazí se zpráva.

Skrytí nebo zobrazení ikony měřiče baterie:

- **1.** Klepněte pravým tlačítkem myši na hlavní panel a posléze klepněte na **Vlastnosti**.
- **2.** Klepněte na kartu **Oznamovací oblast**.
- **3.** Chcete-li skrýt ikonu měřiče baterie, v oblasti **Systémové ikony** zrušte zaškrtnutí políčka **Napájení**. Pro zobrazení měřiče baterie toto políčko zaškrtněte.
- **4.** Klepněte na tlačítko **OK**.

# <span id="page-7-0"></span>**Použití plánů napájení**

Plán napájení je soubor nastavení systému, který řídí, jak počítač využívá napájení. Plány napájení mohou pomoci šetřit energii nebo maximalizovat výkon počítače.

Nastavení plánů napájení lze změnit, případně vytvořit vlastní.

## **Zobrazení aktuálního plánu napájení**

▲ Přesuňte ukazatel nad ikonu měřiče baterie v oznamovací oblasti na pravé straně hlavního panelu.

– nebo –

Postupně klepněte na tlačítko **Start > Ovládací panely > Systém a údržba > Možnosti napájení**.

## **Výběr jiného plánu napájení**

▲ Klepněte na ikonu měřiče baterie v oznamovací oblasti a ze seznamu vyberte plán napájení.

– nebo –

Postupně klepněte na tlačítko **Start > Ovládací panely > Systém a údržba > Možnosti napájení** a ze seznamu vyberte plán napájení.

## **Přizpůsobení plánů napájení**

**1.** Klepněte na ikonu měřiče baterie v oznamovací oblasti a potom klepněte na **Další možnosti napájení**.

– nebo –

Postupně klepněte na tlačítko **Start > Ovládací panely > Systém a údržba > Možnosti napájení**.

- **2.** Vyberte plán napájení a klepněte na tlačítko **Změnit nastavení plánu**.
- **3.** Změňte nastavení **Vypnout displej** a **Převést počítač do režimu Sleep (klidového režimu)** dle potřeby.
- **4.** Chcete-li změnit další nastavení, klepněte na tlačítko **Změnit pokročilé nastavení napájení** a proveďte požadované změny.

## <span id="page-8-0"></span>**Nastavení ochrany heslem při probuzení**

Chcete-li, aby počítač při ukončení režimu Sleep (klidového režimu) nebo Hibernation (režimu spánku) požadoval zadání hesla, proveďte tyto kroky:

- **1.** Postupně klepněte na tlačítko **Start > Ovládací panely > Systém a údržba > Možnosti napájení**.
- **2.** V levém panelu klepněte na možnost **Po probuzení požadovat heslo**.
- **3.** Klepněte na položku **Change Settings that are currently unavailable** (Změnit nastavení, která jsou nyní nedostupná).
- **4.** Zaškrtněte políčko **Vyžadovat heslo (doporučeno)**.
- **5.** Klepněte na tlačítko **Uložit změny**.

# <span id="page-9-0"></span>**2 Použití napájení z baterie**

Pokud je v počítači nabitá baterie a počítač není připojen k externímu zdroji napájení, bude počítač napájen z baterie. Pokud je počítač připojen k externímu zdroji napájení, bude používat tento zdroj.

Pokud počítač obsahuje nabitou baterii a aktuálně používá externí zdroj napájení prostřednictvím adaptéru střídavého proudu, po odpojení adaptéru střídavého proudu přejde na napájení z baterie.

ΛŅ

**Poznámka** Jas displeje se po odpojení zdroje napájení sníží, aby se prodloužila životnost baterie. Chcete-li jas displeje zvýšit, použijte klávesovou zkratku fn+f10 nebo znovu připojte adaptér střídavého proudu.

Baterie může být podle způsobu používání počítače uložena v počítači či mimo něj. Pokud baterii ponecháte v počítači, bude se kdykoli po připojení k externímu zdroji napájení dobíjet, čímž je chráněna vaše práce v případě výpadku proudu. Pokud je však počítač vypnutý a není připojen k externímu zdroji, baterie se bude pomalu vybíjet.

**VAROVÁNÍ!** Za účelem snížení možného bezpečnostního rizika používejte s tímto počítačem pouze baterii dodanou s počítačem, náhradní baterii od společnosti HP nebo kompatibilní baterii zakoupenou u společnosti HP.

Životnost baterie se mění v závislosti na nastavení možností napájení, programech spuštěných na počítači, jasu displeje, externích zařízeních připojených k počítači a dalších faktorech.

## <span id="page-10-0"></span>**Použití Stavu baterie v Nápovědě a odborné pomoci**

V části Stav baterie ve Výukovém centru pro nápovědu a odbornou pomoc naleznete tyto nástroje a informace:

- nástroj Battery Check ke zjištění výkonu baterie,
- informace o kalibraci, správě napájení a řádné péči a skladování vedoucí k maximálnímu prodloužení životnosti baterie,
- **·** informace o typech, technických údajích, životním cyklu a kapacitě baterií.

Přístup ke Stavu baterie:

▲ Postupně klepněte na tlačítka **Start > Nápověda a odborná pomoc > Výukové centrum > Stav baterie**.

## <span id="page-11-0"></span>**Zobrazení zbývající úrovně nabití baterie**

▲ Přesuňte ukazatel nad ikonu měřiče baterie v oznamovací oblasti na pravé straně hlavního panelu.

– nebo –

Prohlédněte si odhad počtu minut zbývající doby provozu baterie v Centru nastavení mobilních zařízení v systému Windows:

▲ Klepněte na ikonu měřiče baterie a poté klepněte na tlačítko **Windows Mobility Center** (Centrum nastavení mobilních zařízení).

– nebo –

Postupně klepejte na tlačítka **Start** (Spustit) **> Control Panel** (Ovládací panely) **> Mobile PC** (Přenosný počítač) **> Windows Mobility Center** (Centrum nastavení mobilních zařízení).

Zobrazený čas označuje přibližnou zbývající dobu provozu při napájení z jednotky bateriových zdrojů *při zachování aktuální úrovně odběru proudu*. Zbývající doba provozu se například zkrátí, pokud zahájíte přehrávání disku DVD, a prodlouží, jestliže přehrávání disku DVD ukončíte.

# <span id="page-12-0"></span>**Vložení a vyjmutí baterie**

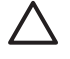

**UPOZORNĚNÍ** Odebrání baterie, která je jediným zdrojem napájení, může vést ke ztrátě dat. Chcete-li zabránit ztrátě dat, aktivujte před vyjmutím baterie režim spánku nebo počítač vypněte prostřednictvím nabídky operačního systému Windows.

Vložení baterie:

- **1.** Otočte počítač dnem nahoru a položte jej na rovný povrch přední stranou směrem k sobě.
- **2.** Zasuňte jednotku bateriových zdrojů **(1)** do bateriové pozice (musí zapadnout do zajištěné pozice).

Zatlačte jednotku bateriových zdrojů **(2)** do bateriové pozice, dokud baterie nezaklapne na místo.

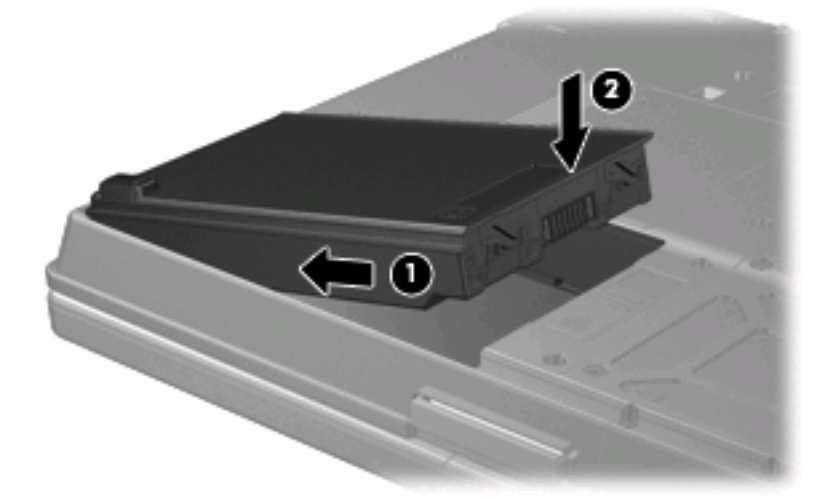

Vyjmutí baterie:

- **1.** Otočte počítač dnem nahoru a položte jej na rovný povrch přední stranou směrem k sobě.
- **2.** Posuňte západku pro uvolnění baterie **(1)** směrem k zadní části počítače.
- **3.** Nadzvedněte a vyjměte jednotku bateriových zdrojů **(2)** z počítače.

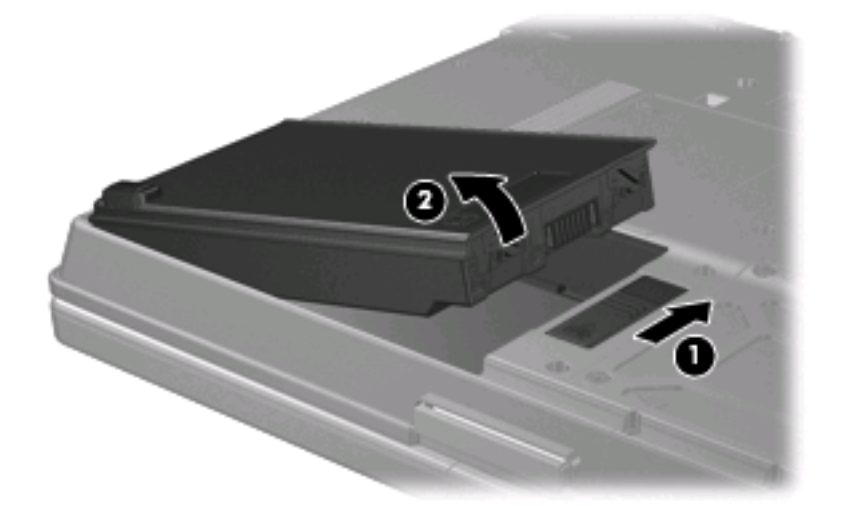

# <span id="page-13-0"></span>**Nabíjení baterie**

**VAROVÁNÍ!** Nenabíjejte baterii počítače na palubě letadla.

Baterie se začne nabíjet po připojení počítače k externímu zdroji napájení pomocí adaptéru střídavého proudu, doplňkového adaptéru napájení nebo doplňkové stolní jednotky.

Baterie se nabíjí, když je počítač zapnutý i vypnutý. Nabíjení však proběhne rychleji, když bude počítač vypnutý.

Nabíjení může trvat déle v případě, že nabíjíte novou baterii, že baterie nebyla používána 2 týdny a déle nebo že je v porovnání s teplotou v místnosti mnohem teplejší nebo chladnější.

Chcete-li prodloužit životnost baterie a zpřesnit indikaci jejího stavu, snažte se dodržovat tato doporučení:

- Pokud nabíjíte novou baterii, zapněte počítač až po jejím úplném nabití.
- Nechte baterii nabíjet až do zhasnutí indikátoru stavu baterie.

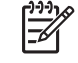

**Poznámka** Pokud je při nabíjení baterie počítač zapnutý, měřič baterie v oznamovací oblasti může ukazovat stoprocentní nabití ještě před plným nabitím baterie.

- Před začátkem nabíjení umožněte, aby se baterie během normálního používání vybila přibližně na 5 % úrovně plného nabití.
- Pokud baterie nebyla používána jeden měsíc a déle, místo nabití jednotky proveďte její kalibraci.

Indikátor baterie informuje o stavu nabití baterie:

- Svítí: Baterie se nabíjí.
- Bliká: Baterie není dostatečně nabitá nebo je téměř vybitá a nenabíjí se.
- Nesvítí: Baterie je plně nabitá, používá se nebo není vložena.

## <span id="page-14-0"></span>**Stavy nízkého nabití baterie**

Informace uvedené v této části popisují výstrahy a odezvy systému nastavené výrobcem. Některé výstrahy a odezvy systému na nízkou úroveň nabití baterií je možné změnit v okně Možnosti napájení v okně Ovládací panely systému Windows. Nastavení provedená v dialogu Možnosti napájení nemají vliv na činnost indikátorů.

## **Rozpoznání stavu nízkého nabití baterie**

Pokud je počítač napájen pouze z baterie a ta je téměř vybitá, indikátor stavu baterie začne blikat.

Pokud stav nízké úrovně nabití baterie není vyřešen, počítač přejde do stavu téměř úplného vybití baterie a indikátor baterie začne rychle blikat.

Je-li baterie téměř vybitá, provede počítač tyto akce:

- Pokud je povolen režim spánku a počítač je zapnutý nebo v úsporném režimu, přejde počítač do režimu spánku.
- Pokud je režim spánku vypnutý a počítač je zapnutý nebo v úsporném režimu, počítač zůstane chvíli v úsporném režimu a potom se vypne, čímž se ztratí veškerá neuložená data.

## <span id="page-15-0"></span>**Řešení stavu nízkého nabití baterie**

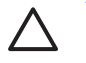

**UPOZORNĚNÍ** Za účelem snížení rizika ztráty dat v situacích, kde jsou baterie téměř vybité a počítač aktivuje režim spánku, neobnovujte napájení, dokud nezhasnou indikátory napájení.

#### **Řešení stavu nízkého nabití baterie, je-li k dispozici externí zdroj napájení**

- ▲ Připojte jedno z následujících zařízení:
	- adaptér střídavého proudu,
	- doplňkové rozšiřující zařízení nebo stolní stanici,
	- doplňkový adaptér napájení.

#### **Řešení stavu nízkého nabití baterie, je-li k dispozici nabitá baterie**

- **1.** Vypněte počítač nebo aktivujte režim spánku.
- **2.** Vyjměte vybitou baterii a namísto ní vložte nabitou baterii.
- **3.** Zapněte počítač.

#### **Řešení stavu nízkého nabití baterie, není-li k dispozici žádný zdroj napájení**

- ▲ Aktivujte režim spánku.
	- nebo –

Uložte data a vypněte počítač.

#### **Řešení stavu nízkého nabití baterie, nemůže-li počítač ukončit režim spánku**

Pokud počítač nemá dostatek energie k opuštění režimu spánku, proveďte tyto kroky:

- **1.** Vložte do počítače nabitou baterii nebo jej připojte k externímu zdroji napájení.
- **2.** Ukončete režim spánku přesunutím hlavního vypínače směrem k přední straně počítače.

## <span id="page-16-0"></span>**Kalibrace baterie**

Kalibraci baterie provádějte v následujících situacích:

- Ukazatele nabití baterie se zdají být nepřesné.
- Pozorujete výraznou změnu délky provozu při napájení z baterie.

Baterii není nutné kalibrovat častěji než jednou za měsíc, a to ani v případě, že je intenzivně používána. Také kalibrace nové baterie není nutná.

## **Krok 1: Plně nabijte baterii**

**VAROVÁNÍ!** Nenabíjejte baterii počítače na palubě letadla.

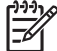

**Poznámka** Baterie se nabíjí, když je počítač zapnutý i vypnutý. Nabíjení však proběhne rychleji, když bude počítač vypnutý.

Plné nabití baterie:

- **1.** Vložte baterii do počítače.
- **2.** Připojte počítač k adaptéru střídavého proudu, doplňkovému adaptéru napájení, doplňkovému rozšiřujícímu zařízení nebo doplňkové stolní jednotce a potom připojte adaptér nebo zařízení k externímu zdroji napájení.

Indikátor stavu baterie na počítači se rozsvítí.

**3.** Ponechejte počítač připojený k externímu zdroji napájení, dokud se baterie zcela nenabije.

Indikátor stavu baterie na počítači se vypne.

## **Krok 2: Zakažte režim spánku a režim Sleep (klidový režim)**

**1.** Klepněte na ikonu měřiče baterie v oznamovací oblasti a potom klepněte na **Další možnosti napájení**.

– nebo –

Postupně klepněte na tlačítko **Start > Ovládací panely > Systém a údržba > Možnosti napájení**.

- **2.** Pod aktuálním plánem napájení klepněte na **Změnit nastavení plánu**.
- **3.** Poznamenejte si obsah nastavení **Vypnout displej** a **Převést počítač do režimu spánku** ve sloupci Baterie, aby bylo možné je po kalibraci obnovit.
- **4.** Změňte nastavení **Vypnout displej** a **Převést počítač do režimu spánku** na hodnoty **Nikdy**.
- **5.** Klepněte na tlačítko **Změnit pokročilé nastavení napájení**.
- **6.** Klepněte na znaménko plus vedle **Režim spánku (klidový režim)**, potom na znaménko plus vedle **Režim spánku po**.
- **7.** Poznamenejte si hodnotu nastavení **Baterie** pod volbou **Režim spánku po**, abyste ji po kalibraci mohli obnovit.
- <span id="page-17-0"></span>**8.** Do pole **Baterie** zadejte Nikdy.
- **9.** Klepněte na tlačítko **OK**.
- **10.** Klepněte na tlačítko **Uložit změny**.

## **Krok 3: Vybijte baterii**

Počítač musí být během vybíjení baterie zapnutý. Proces vybíjení může probíhat nezávisle na tom, zda počítač používáte či nepoužíváte. Vybíjení však proběhne rychleji, když jej budete používat.

- Pokud chcete během vybíjení od počítače odejít, před zahájením vybíjení v případě potřeby uložte data.
- Pokud budete počítač během vybíjení používat jen občas a nastavili jste časové limity pro úsporu energie, lze očekávat, že se počítač bude během vybíjení chovat následujícím způsobem:
	- Monitor se nebude automaticky vypínat.
	- Rychlost pevného disku se v případě nečinnosti automaticky nesníží.
	- Nedojde k aktivaci režimu spánku systémem.

#### Vybití baterie:

- **1.** Odpojte počítač od externího zdroje napájení, avšak počítač *nevypínejte*.
- **2.** Ponechejte počítač napájený z baterie spuštěný až do vybití baterie. Až se baterie vybije do stavu nízkého nabití, indikátor stavu baterie začne blikat. Po vybití baterie indikátor stavu baterie zhasne a počítač se vypne.

## <span id="page-18-0"></span>**Krok 4: Plně dobijte baterii**

Dobití baterie:

**1.** Připojte počítač k externímu zdroji napájení a ponechejte jej připojený až do úplného nabití baterie. Po nabití baterie se indikátor stavu baterie na počítači vypne.

Při dobíjení baterie lze počítač používat, ale baterie se nabije rychleji při vypnutém počítači.

**2.** Pokud je počítač vypnutý, po úplném nabití baterie a zhasnutí indikátoru stavu baterie počítač zapněte.

## **Krok 5: Opět povolte režim spánku a režim Sleep (klidový režim)**

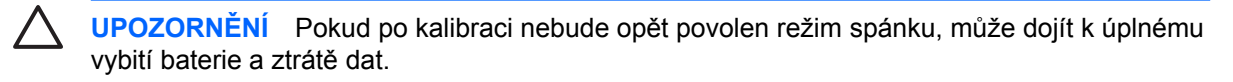

**1.** Klepněte na ikonu měřiče baterie v oznamovací oblasti a potom klepněte na **Další možnosti napájení**.

– nebo –

Postupně klepněte na tlačítko **Start > Ovládací panely > Systém a údržba > Možnosti napájení**.

- **2.** Pod aktuálním plánem napájení klepněte na **Změnit nastavení plánu**.
- **3.** Znovu zadejte nastavení, která jste si poznamenali u položek ve sloupci **Baterie**.
- **4.** Klepněte na tlačítko **Změnit pokročilé nastavení napájení**.
- **5.** Klepněte na znaménko plus vedle **Režim spánku (klidový režim)**, potom na znaménko plus vedle **Režim spánku po**.
- **6.** Znovu zadejte nastavení, které jste si poznamenali pro volbu **Baterie**.
- **7.** Klepněte na tlačítko **OK**.
- **8.** Klepněte na tlačítko **Uložit změny**.

# <span id="page-19-0"></span>**Úspora energie baterií**

- V Ovládacích panelech systému Windows vyberte v okně Možnosti napájení režim nízké spotřeby.
- Ukončete nečinné aplikace pracující s modemem a všechna nepoužívaná bezdrátová i kabelová připojení k místní síti (LAN).
- Odpojte nepoužívaná externí zařízení, která nejsou připojena k externímu zdroji napájení.
- Ukončete činnost, deaktivujte nebo vyjměte nepoužívané externí karty médií.
- Pomocí klávesových zkratek fn+f9 a fn+f10 nastavte jas obrazovky podle potřeby.
- Pokud chcete od počítače odejít, aktivujte úsporný režim nebo režim spánku, případně počítač vypněte.

# <span id="page-20-0"></span>**Skladování baterie**

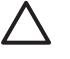

**UPOZORNĚNÍ** Aby nedošlo k poškození baterie, nevystavujte ji po příliš dlouhou dobu vysokým teplotám.

Pokud počítač nebude používán a bude odpojen od externího zdroje napájení déle než 2 týdny, vyjměte baterii a uložte ji odděleně.

Chcete-li prodloužit životnost skladované baterie, skladujte ji na chladném a suchém místě.

Jestliže byla baterie skladována po dobu jednoho měsíce nebo déle, proveďte před použitím její kalibraci.

# <span id="page-21-0"></span>**Likvidace staré baterie**

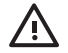

**VAROVÁNÍ!** Aby nedošlo k požáru nebo popálení, nepokoušejte se baterii rozebírat, rozbíjet nebo propichovat, zkratovat její elektrické kontakty nebo ji vystavovat ohni či ponořovat do vody. Nevystavujte baterii teplotám nad 60 °C. Při baterie používejte výhradně baterii schválenou pro tento počítač.

Informace o likvidaci baterie najdete v části *Poznámky o předpisech, bezpečnosti a prostředí*.

# <span id="page-22-0"></span>**3 Použití externího zdroje napájení**

K externímu napájení přístroje lze použít některé z následujících zařízení:

**VAROVÁNÍ!** Za účelem snížení možného bezpečnostního rizika používejte s tímto počítačem ÆΝ pouze adaptér střídavého proudu dodaný s počítačem, náhradní adaptér od společnosti HP nebo kompatibilní adaptér zakoupený u společnosti HP.

- Adaptér střídavého proudu dodaný s počítačem
- Doplňková stolní stanice nebo rozšiřující zařízení
- Doplňkový adaptér napájení

K externímu zdroji napájení připojte počítač za některé z následujících podmínek:

Nabíjíte nebo kalibrujete baterii.

/N **VAROVÁNÍ!** Nenabíjejte baterii počítače na palubě letadla.

- Instalujete nebo měníte systémový software.
- Zapisujete informace na disk CD nebo DVD.

Při připojení počítače k externímu zdroji napájení nastanou tyto události:

- Baterie se začne nabíjet.
- Je-li počítač zapnutý, změní se vzhled ikony měřiče baterie v oznamovací oblasti.

Při odpojení počítače od externího zdroje napájení nastanou tyto události:

- Počítač začne používat napájení z baterie.
- Jas displeje se automaticky sníží, aby se prodloužila životnost baterie. Chcete-li jas displeje zvýšit, stiskněte klávesovou zkratku fn+f10 nebo znovu připojte adaptér střídavého proudu.

# <span id="page-23-0"></span>**Připojení adaptéru střídavého proudu**

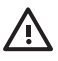

**VAROVÁNÍ!** Aby nedošlo k úrazu elektrickým proudem nebo poškození zařízení, dodržujte následující zásady:

Připojujte napájecí kabel do zásuvky napájení, která bude vždy snadno přístupná.

Chcete-li počítač odpojit od zdroje napájení, vytáhněte zástrčku napájecího kabelu ze zásuvky (neodpojujte napájecí kabel od počítače).

Pokud je na napájecím kabelu zástrčka se třemi kontakty, připojte ji k uzemněné zásuvce se třemi kontakty. Neznemožňujte funkci uzemňovacího kontaktu napájecího kabelu, například připojením adaptéru se dvěma kontakty. Zemnicí kontakt je důležitý bezpečnostní prvek.

Připojení počítače k externímu zdroji napájení:

- **1.** Připojte adaptér střídavého proudu do zásuvky napájení **(1)** v počítači.
- **2.** Připojte napájecí kabel k adaptéru střídavého proudu **(2)**.
- **3.** Připojte druhý konec napájecího kabelu do zásuvky napájení **(3)**.

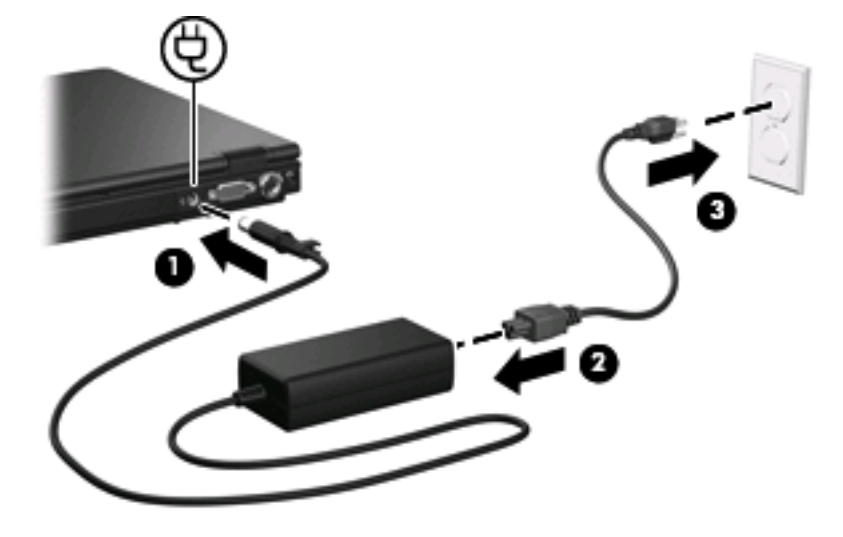

# <span id="page-24-0"></span>**4 Vypnutí počítače**

**UPOZORNĚNÍ** Při vypnutí počítače budou neuložená data ztracena.

Příkaz Vypnout ukončí všechny spuštěné programy včetně operačního systému a následně vypne displej i počítač.

Počítač vypínejte v následujících situacích:

- Potřebujete vyměnit baterii nebo manipulovat s komponentami uvnitř počítače.
- Připojujete externí zařízení jinam než k portu USB.
- Počítač nebude používán a bude odpojen od externího zdroje napájení po delší dobu.

Vypnutí počítače:

**Poznámka** Pokud se počítač nachází v režimu Sleep (klidovém režimu) nebo režimu spánku, |ૐ je třeba tento režim nejprve ukončit.

- **1.** Uložte práci a ukončete všechny spuštěné programy.
- **2.** Posuňte hlavní vypínač směrem k přední straně počítače.

– nebo –

- **a.** Klepněte na tlačítko **Start**, potom klepněte na šipku vedle tlačítka Uzamknout.
- **b.** Klepněte na tlačítko **Vypnout**.

Pokud počítač přestane reagovat a nelze jej vypnout předchozími postupy, zkuste následující nouzová řešení v uvedeném pořadí:

- Stiskněte kombinace kláves ctrl+alt+delete a klepněte na ikonu tlačítka napájení.
- Posuňte hlavní vypínač směrem k přední straně počítače a přidržte jej alespoň po dobu 5 sekund.
- Odpojte počítač od externího zdroje napájení a vyjměte baterii.

# <span id="page-25-0"></span>**Rejstřík**

#### **A**

adaptér střídavého proudu, připojení [20](#page-23-0)

#### **B**

baterie dobíjení [15](#page-18-0) kalibrace [13](#page-16-0) likvidace [18](#page-21-0) nabíjení [10,](#page-13-0) [13](#page-16-0) Odebrání [9](#page-12-0) skladování [17](#page-20-0) stavy nízkého nabití baterie [11](#page-14-0) úspora energie [16](#page-19-0) Vložení [9](#page-12-0) bateriové napájení [6](#page-9-0)

## **C**

cestování s počítačem [17](#page-20-0)

## **D**

disková média [1](#page-4-0)

#### **E**

energie připojení [20](#page-23-0) úspora [16](#page-19-0)

#### **I**

indikátor stavu baterie [10,](#page-13-0) [11](#page-14-0)

#### **K**

kalibrace baterie [13](#page-16-0)

#### **M**

média, která lze číst [1](#page-4-0) média, na která lze zapisovat [1](#page-4-0)

#### **N**

nabíjení baterií [10](#page-13-0), [13](#page-16-0) nereagující systém [21](#page-24-0)

## **O**

operační systém [21](#page-24-0)

#### **P**

připojení, externí napájení [20](#page-23-0)

## **R**

režim Sleep (klidový režim) aktivace [1](#page-4-0) ukončení [1](#page-4-0) Režim spánku aktivace [2](#page-5-0) aktivován, je-li baterie téměř vybitá [11](#page-14-0) ukončení [2](#page-5-0)

## **S**

skladování baterie [17](#page-20-0) stav nízkého nabití baterie [11](#page-14-0) stav velmi nízkého nabití baterie [11](#page-14-0)

## **T**

teplota [17](#page-20-0) teplota baterie [17](#page-20-0)

#### **U**

úspora, energie [16](#page-19-0) uvolňovací západky baterie [9](#page-12-0)

## **V**

vypnutí [21](#page-24-0) vypnutí počítače [21](#page-24-0)

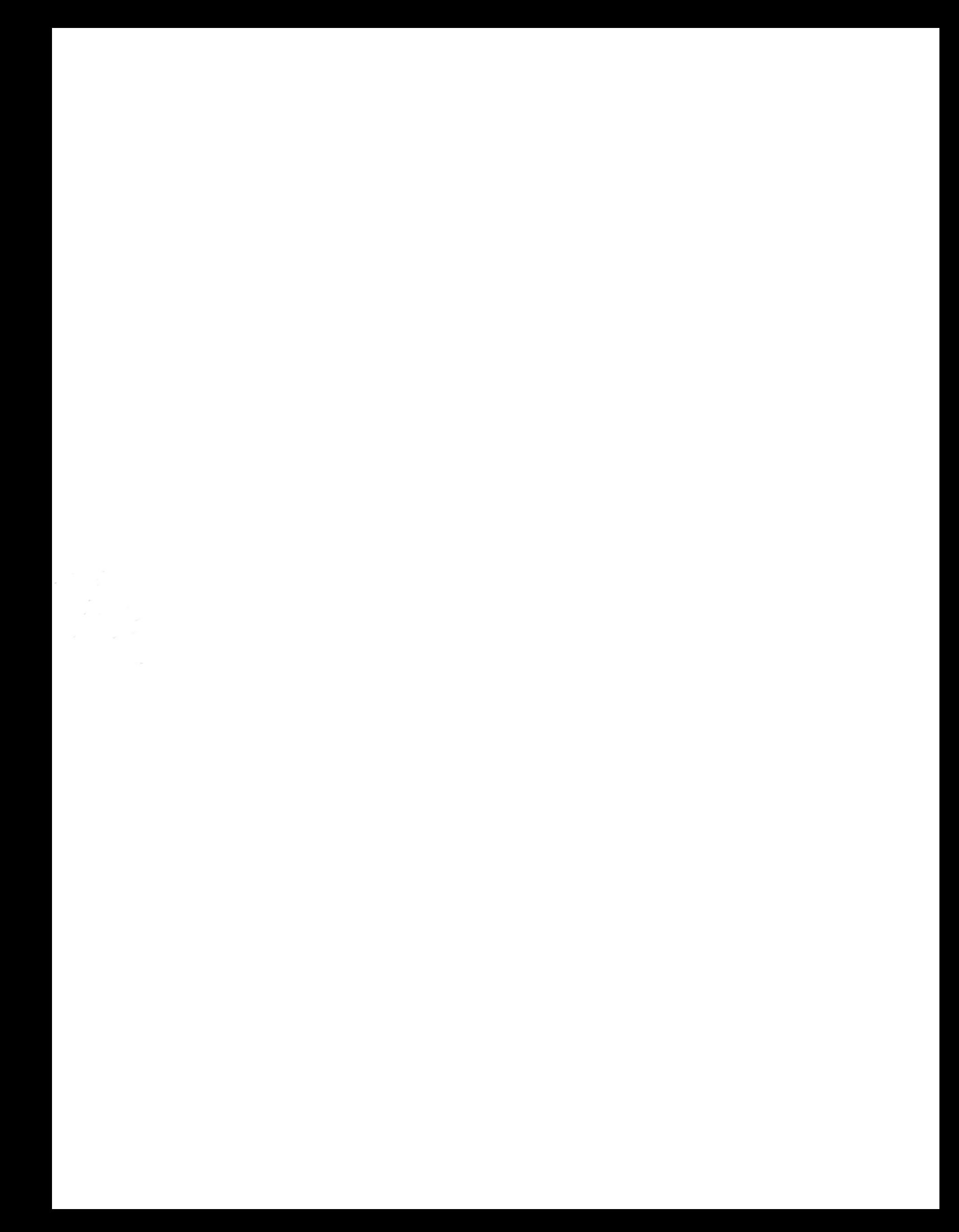